**Česká zemědělská univerzita v Praze** 

**Provozně ekonomická fakulta** 

**Katedra informačních technologií** 

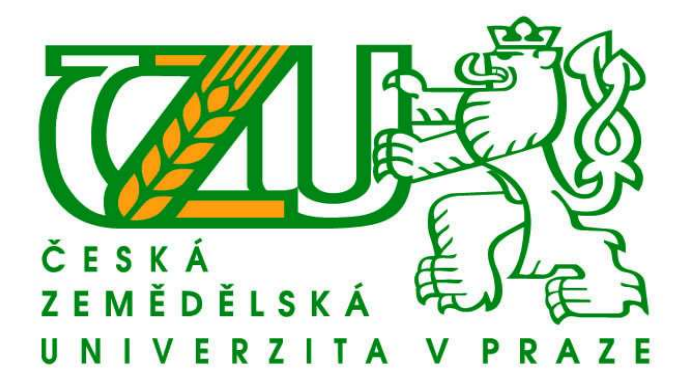

**Bakalářská práce** 

# **Operační systém Linux – distribuce Ubuntu**

**Miroslav Janoušek** 

**© 2009 ČZU v Praze**

# **Prohlášení**

Prohlašuji, že jsem zadanou bakalářskou práci zpracoval sám s přispěním vedoucího práce a konzultanta a používal jsem pouze literaturu v práci uvedenou. Dále prohlašuji, že nemám námitek proti půjčování nebo zveřejňování mé bakalářské práce nebo její části se souhlasem katedry.

V Praze dne \_\_\_\_\_\_\_\_\_\_\_\_\_ \_\_\_\_\_\_\_\_\_\_\_\_\_\_\_\_\_\_

Podpis

# **Poděkování**

Rád bych poděkoval vedoucímu mé práce Ing. J. Vaňkovi, Ph.D. za připomínky a čas, který věnoval mé práci.

Mé poděkování rovněž patří firmě JK služby v oblasti IT s.r.o. za poskytnutí informačního zázemí a všem mým blízkým za velkou podporu a trpělivost.

# **Operační systém Linux – distribuce Ubuntu**

# **Operating system Linux - Ubuntu distribution**

#### **Souhrn**

 Bakalářská práce se zabývá operačním systémem Linux a jeho distribucí Ubuntu. Charakterizuje jí a snaží se jí přiblížit běžným uživatelům. Dokáže, že je kvalitním systémem, který s přehledem může nahradit konkurenční systémy. Nechybí ani srovnání s v současné době nejrozšířenějším operačním systémem Windows XP od firmy Microsoft.

#### **Summary**

 The thesis deals with operating system Linux and his distribution Ubuntu. Characterizes it and tries to bring near common users. It proofs, that is quality system, which can replace competitive systems with quiescent. It doesn't miss comparation with the most expand operating system Windows XP by Microsoft company in present.

### Klíčová slova

 Operační systém, Linux, Ubuntu, Windows XP, příkazová řádka, uživatel, grafické uživatelské rozhraní

#### Key words

 Operating system, Linux, Ubuntu, Windows XP, command line interface, user, graphical user interface

# Obsah

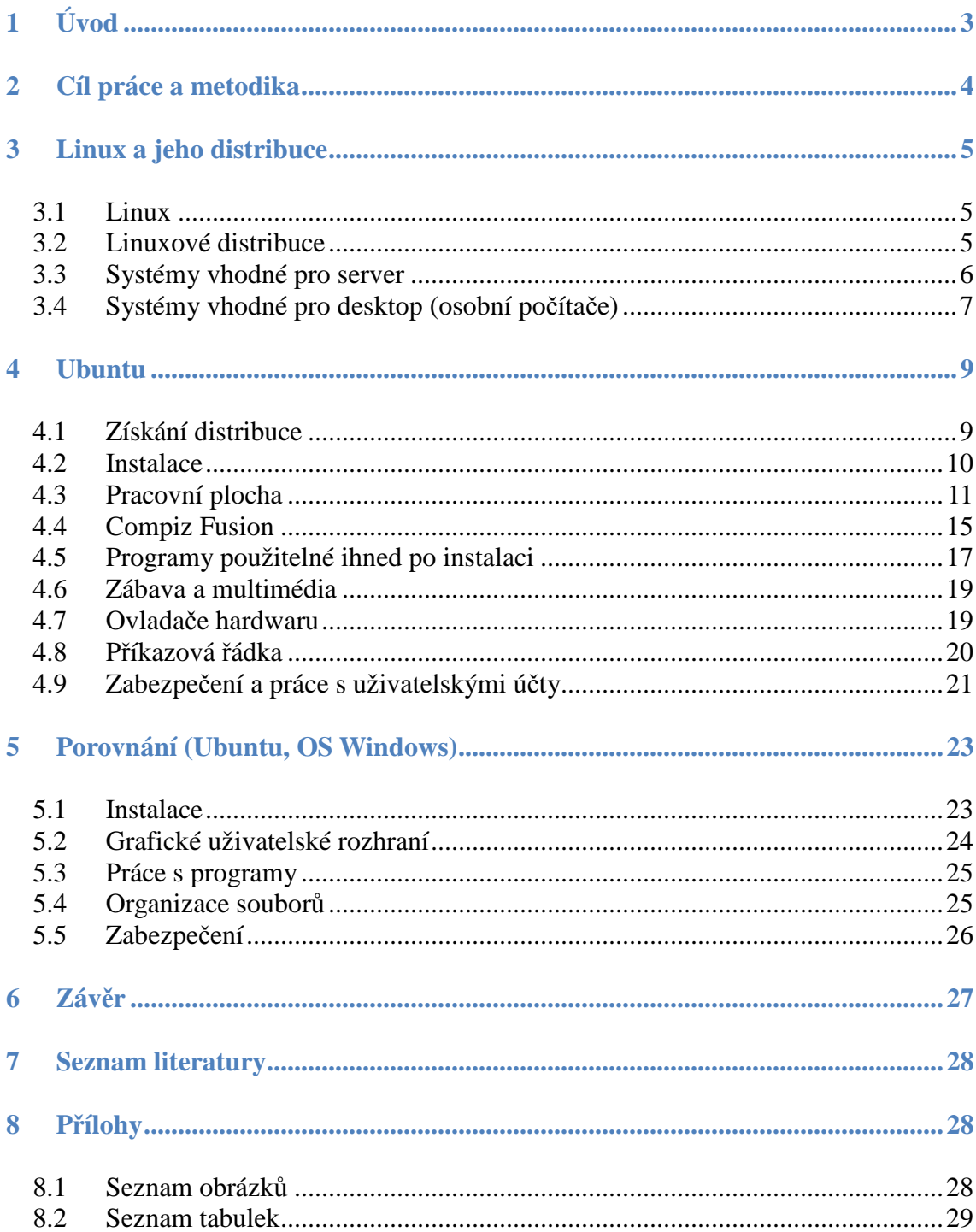

# **1 Úvod**

Problematika celé práce se soustřeďuje na operační systém Linux a jeho distribuci Ubuntu. Operační systém je jednou z nejdůležitějších částí softwaru, kterou každý počítač (stolní, přenosný) musí bezpodmínečně obsahovat, jestliže má být využita plná kapacita a funkce v něm obsaženého hardwaru.

Operační systém Linux je v dnešní době konkurenceschopným rivalem na trhu operačních systémů. I přes to, že jeho popularita stále stoupá, není tak známým a rozšířeným jako je například systém Windows od firmy Microsoft.

Distribuce Ubuntu je v současnosti poměrně hodně rozšířenou odnoží oproti ostatním. Je poskytována zcela zdarma a má velice dobrou informační podporu. Tato podpora je zaměřena nejen na zkušené uživatele či administrátory, ale především na běžné uživatele. Na ty, kteří nemají vůbec žádné zkušenosti s operačními systémy, ale i na ty, kteří naopak mají určité zkušenosti, ale jen s konkurenčními systémy.

Většina uživatelů má zažitý jeden operační systém, převážně je to Microsoft Windows. V současnosti Windows XP. I když už existuje a na trhu již nějakou dobu figuruje pokračovatel systému Windows XP (Windows Vista), je tato verze stále tou nejrozšířenější. A právě proto je využita při srovnání se systémem Ubuntu.

# **2 Cíl práce a metodika**

Cílem práce bude charakterizovat a přiblížit distribuci Ubuntu, potažmo systém Linux běžným uživatelům. Porovnání tohoto systému s operačním systémem Windows, který je v současnosti nejrozšířenějším na světě. Pro konkrétnost se práce zaměří hlavně na operační systémy Ubuntu a Windows XP.

V následujících kapitolách se vysvětlí podstata systému Linux. K čemu tento operační systém je možné použít. Kde jsou jeho přednosti a kde naopak jeho slabiny. Na rozbor historie systému a na počátky jeho vzniku a vývoje. V několika bodech se uvedou jednotlivé distribuce, jejich zaměření a jejich nejlepší využití.

Následně bude práce podrobněji specifikovat distribuci Ubuntu. Její grafické uživatelské rozhraní. Zejména rozšiřující a zpříjemňující možnosti práce, zábavy a multimédií. Některé zvláště důležité programy, které je možné hned po řádné instalaci spustit. Smysl příkazové řádky, důvody jejího významu a práce s ní samotnou. Zabezpečení a práce s uživatelskými účty. Jejich význam, funkci, ale i vytvoření a odstraňování.

V neposlední řadě i porovnání operačních systémů. Z hlediska toho, čím jsou si tyto systémy podobné, v čem se od sebe odlišují. Jaký je jejich význam na trhu spotřebitelů. Důvody popularity mezi uživateli. Kvalifikovaná podpora v oblasti řešení různých diagnostických potíží při běhu systému.

Na samotném konci práce pak ještě zhodnocení vytyčených bodů, ať už kladných, anebo záporných. Zhodnocení vzešlých výsledků z porovnání systémů a určení nejlepší efektivnosti využití například: pro domácnosti, firmy, studenty a ostatní, běžné uživatele či správce systémů.

#### **3 Linux a jeho distribuce**

Následující kapitola je p ředevším o vzniku systému, jeho charakteru a jeho dalších odnožích (distribucích).

#### 3.1 Linux

Linux je jádro (kernel) opera čního systému založeného na Unixu. Má víceprocesovou (spuště no najednou několik procesů - Multitasking) a víceuživatelskou (Podpora libovolného po čtu uživatelů včetně domovských adresá řů) architekturu. Ačkoli v dnešní době existují i jiné operační systémy, které jsou taktéž víceprocesové a víceuživatelské, Linux stále dosahuje nejlepších výsledk ů.

Přestože se název Linux často používá jako označení pro kompletní operační systém, myslí se tím ur čitá jeho distribuce, která v sobě obsahuje jak jádro systému, tak i aplikační software a další pot řebné balíčky pro běh systému. Aplika ční software je pak druh programu, který umož ňuje práci na počítači skrze uživatelské rozhraní a zahrnuje

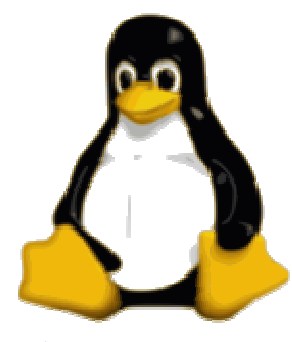

**Obrázek 3.1 - Linux logo** 

v sobě i další programy, které mají vykonávat specifické funkce žádané uživatelem. Linux p ředstavuje svobodný software, což znamená, že veškeré aplikace v četně jádra jsou zcela zdarma a je možné je jakkoli stahovat, upravovat, rozšiřovat či kopírovat. Počátky toho opera čního systému respektive jádra sahají až do roku 1991, kdy ho finský student Linus Torvalds z Helsinské university za čal psát jako svůj koníček. Více informací v [1] a [3].

# 3.2 Linuxové distribuce

Jak již bylo uvedeno uvedeno, operační systém Linux není jako samostatný systém použitelný. Před samotnou instalací je pot řeba dopředu vědět, jaká distribuce je vhodná a co všechno by měla um ět.

Není nutné mít znalosti administrátora, nebo si dokonce napsat n ějakou svou vlastní distribuci. To vše je samoz řejmě možné, ale daleko jednodušší j je, vybrat si z už zaběhnutých a odladěných distribucí. Na trhu, ale i na internetu, je jich možné nalézt celou řadu. Pro konkrétnost se práce zaměří na vysvětlení jen několika distribucí a to, podle softwarového vybavení.

# 3.3 Systémy vhodné pro server

Rozdíl mezi serverovými a desktopovými distribucemi není p říliš markantní. Jde ale o to, že každá distribuce je vytvá řena pro určitý účel. Neplatí, že distribuce ur čená pro server nemůže být zárove ň vhodnou pro desktop (osobní poč ítač). Ale na druhou stranu, v základním nijak nezměněném balíku, který je možné pořídit na internetu, je každý systém připravován na svou funkci. Podrobnější informace lze nalézt v [1] a [2].

• Debian

Tento systém je velmi populární mezi administrátory a zkušen ějšími uživateli. Její přednost spočívá především v jejím kvalitním balíčkovacím systému, který je zcela automatizovaný a nabízí celou řadu pohodlných nástrojů. Zárove ň v repozitářích lze nalézt veliké množství aplikací. Je jich až n ěkolik desítek tisíc.

Debian je možné získat ve třech větvích: stable, testing a unstable. Stable obnáší stálé verze balí čků, které se mění někdy až jednou za rok. Naopak unstable se p řipravuje téměř každý den. Je velice živá a přináší poslední verze program ů. Větev testing, jak už její název napovídá je zaměřena na vývoj. Její balíčky jsou částečně odladěné a částečně nově nasazeny. Na server se **Obrázek 3.2 - Logo Debian** nedoporučuje používat v ětve testing a unstable, pokud nejsou určeny pouze pro zkušební a ne ostrý provoz.

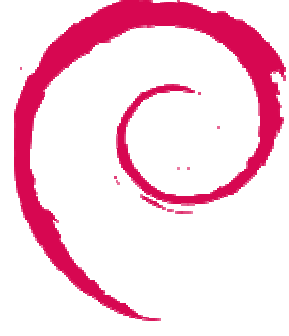

• Gentoo

Zde je hlavním rozdílem odlišná práce s b balíčky. Tato verze nepracuje s balí čky

v binární podobě. To znamená, že tyto balí čky ještě nejsou přeložené do takové podoby, aby je systém mohl automaticky spustit. Je nutné nejdř íve balíčky přeložit (použít určený příkaz), počkat a teprve potom spustit. Sice je to náročné z hlediska procesorového času, ale má to i své výhody. Jelikož tyto balí čky nejsou přeloženy, znamená to také, že je zde možnost si je ješt ě před přeložením upravit do své vlastní podoby. Upravit, p řidat **Obrázek 3.3 - Logo Gentoo**  nějaké další možnosti, rozší řit, či sloučit tyto možnosti. Čili tato

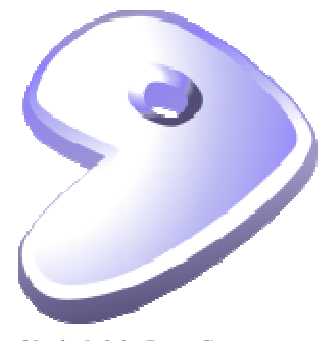

distribuce představuje možnost mít systém absolutné podle p ředstav každého, avšak zkušenějšího uživatele.

**Slackware** 

Jedná se o jednu z nejstarších distribucí v ůbec. Má pouze jednoho autora, kýmž je Patrick Volkerding. To znamená, že jde o vyladěný, dobře propracovaný systém s jednozna čně určenými pravidly. Ovšem i to má své proti. Zejména situace, kdy by Patrick neprodukoval úpravy systému a t řeba určité záplaty, znamenalo by to poměrně vážný problém. Na druhou stranu má **Obrázek 3.4 - Logo Slackware** tento systém jednoduchý p řístup ke konfiguraci a celkové správě.

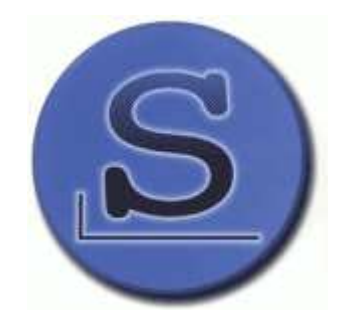

# 3.4 Systémy vhodné pro desktop (osobní po čítače)

Jak již může být patrné z [1] případně z [2], systémy pro server většinou požadují určité znalosti práce v linuxu. Na rozdíl od systémů, které jsou předurčeny pro desktop. Ty jsou zaměřeny na b ěžné uživatele, a tedy, jejich informační podpora je na daleko vyšší úrovni.

#### • Ubuntu

 Je to distribuce, která je poměrně mladá. Svou podstatou vychází z Debianu. To samo o sobě znamená, že má kvalitní balíčkovací systém. Je stabilní a do svých repozitářů přidává vlastní programy, obvykle nejnovějších verzí. Jejich úpravy probíhají zejména v půlročních cyklech. Tento systém je tedy po většinu času plně aktualizovaný.

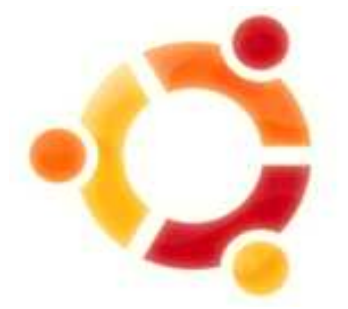

**Obrázek 3.5 - Logo Ubuntu** 

 Navíc, jak bylo zmíněno v úvodu, jeho popularita stále stoupá a stává se z něj nebezpečný konkurent například pro systémy firmy Microsoft. Pokud běžný uživatel má nějaký technický problém, něco se mu nedaří, má k dispozici veliké množství informační podpory. Zde jsou téměř všechny provozní problémy vyřešeny. A nejedná se o podporu v cizím jazyce, nejčastěji v angličtině, nýbrž jde o plnou podporu v češtině a samozřejmě i jiných jazycích závislých na zemi, kde je o distribuci zájem. I možná proto, je dnes tak rozšířenou distribucí.

#### • Fedora Core

 Fedora vychází ze systému Red Hat Linux, který býval velmi populární mezi uživateli. Tato společnost se ovšem rozhodla rozdělit na Fedoru Core a již zmíněný Red Hat Enterprise. Fedora je taktéž oblíbená, zejména pro velmi dobrou podporu desktopu a nejnovějších technologií. Fedora je vyvíjena určitou komunitou lidí. Sám Red Hat na celý vývoj dohlíží a aktivně mu pomáhá. Jde tedy o další velmi oblíbený a dobře podporovaný systém pro desktop.

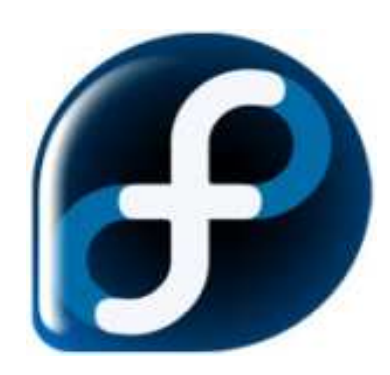

**Obrázek 3.6 - Logo Fedora Core** 

#### • Mandriva

 Mandriva se dříve jmenovala Mandrake a vznikla v roce 1998, vytvořením odnože již zmíněného Red Hat. Taktéž jako předchozí systémy se těší poměrně veliké popularitě. Zejména je to pro její softwarovou podporu a kvalitní balíčkové správě. Tato distribuce je vhodná především pro nasazení do kanceláře. Kde může nabídnout mnoho aplikací a multimédií. **Obrázek 3.7 - Logo Mandriva** 

#### **4 Ubuntu**

Jak již bylo zmíněno, je operační systém fungující na bázi Linuxu. V úvodu bylo taktéž napsáno, že je rovnocenným soupeřem na trhu operačních systémů a může tak poměrně snadno konkurovat například OS Windows.

#### 4.1 Získání distribuce

V současné době, tedy přesněji v době internetu jsou možnosti získávání různých programů poměrně jednoduchou a rychlou záležitostí. V případě operačních systémů tomu není jinak. Jak již také bylo zmíněno, tento operační systém podléhá volné licenci tzv. GNU/Linux. To znamená, že za stažení z internetu nebo půjčení od známého, nehrozí uživateli žádný postih. Spíše naopak. Každá další stažená kopie, či půjčený cd disk znamená, že tento operační systém užívá někdo další a tím samozřejmě, i když nevědomky přispívá k jeho rozšiřování a vývoji.

Existuje několik možností, jak jej získat. Jednou z možností je tedy stažení z internetu a to přímo na stránkách, které se zabývají touto distribucí.

Tedy: http://www.ubuntu.cz/ziskejte.

Další možností je pak na těchto stejných stránkách registrace a požádání o zaslání instalačního cd disku zdarma.

#### 4.2 Instalace

Instalace není složitá a skutečně by se jí neměl obávat i naprostý začátečník. Instalovat si operační systém Ubuntu je právě tak jednoduché, jako instalovat kterýkoliv jiný program. S tím rozdílem, že v tomto případě se instaluje komplexní operační systém, neboli základ pro používání veškerého obsaženého hardwaru pomocí klávesnice a myši.

Hned po zapnutí počítače se načte instalační cd disk a objeví se úvodní obrazovka s možnostmi instalace. Je zde samozřejmě volba pro tu nejjednodušší instalaci, kde veškerou práci, až na několik nevyhnutelných údajů obstará sám průvodce. Většina instalace tedy pod zvolením této možnosti probíhá téměř bez účasti uživatele. Ten pouze sleduje, co probíhá na obrazovce a má možnost přečíst si nějaké zajímavosti o systému, který se mu instaluje do počítače.

Anebo volba pro zkušené uživatele, či administrátory, kde je možné již při instalaci volit různá nastavení. Je to zcela obdobný postup, jaký je při instalaci MS Windows.

V průběhu instalace je pak potřeba pozastavit se nad jedním důležitým krokem. Tím je výběr pracovního prostředí a to mezi GNOME a KDE. Obě pracovní prostředí nabízejí zajímavé možnosti a funkce. A protože GNOME je víc podobné konkurenčnímu operačnímu systému Windows, bude se v následujících kapitolách charakterizovat především toto pracovní prostředí.

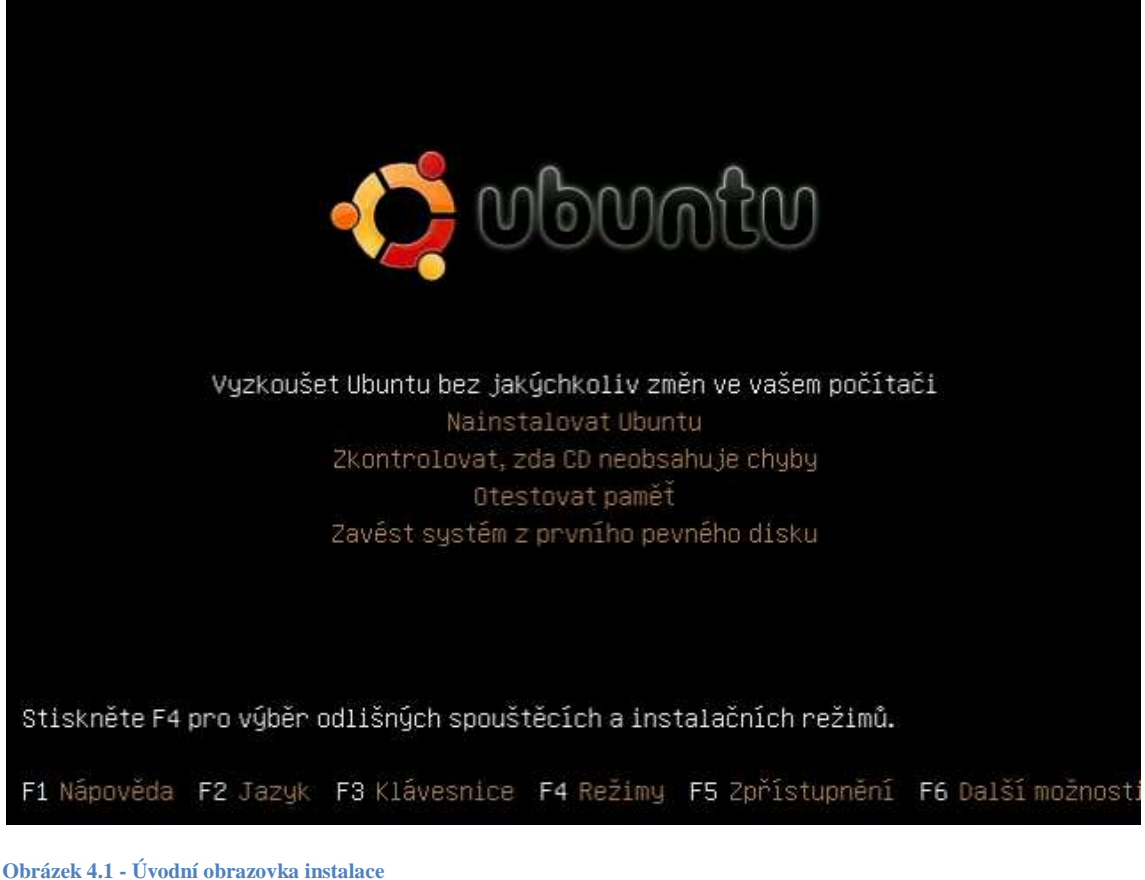

# 4.3 Pracovní plocha

Po instalaci a následném přihlášení uživatele se zobrazí celkem běžná a na první pohled nijak zvlášť odlišná pracovní plocha, na kterou je běžný uživatel zvyklý například z Windows XP.

Při podrobnějším zkoumání je zřejmé, že není úplně stejná a že má některé odlišnosti. Existuje zde obdobná lišta jako u zmíněného systému Windows XP, ale není na stejné pozici, nýbrž je umístěna na horní části obrazovky. To může při začátcích být trochu matoucí, ale ne nežádoucí. Naopak, pokud by tato odlišnosti byla při přechodu z komerčního operačního systému na obtíž, je možnost si tuto lištu libovolně přemístit na kteroukoli stranu. Tedy nemusí být na horním okraji obrazovky, ale může být na klasickém spodním okraji, anebo dokonce po stranách. Lišta obsahuje důležité roletkové menu, které se skládá hned z několika částí:

#### **THE REA**

**Obrázek 4.2 - Horní lišta** 

• Aplikace

V ní jsou obsaženy veškeré nainstalované programy. Přístup k jejich spouštěcím skriptům. Jsou organizovány podle plánované použitelnosti v systému. To znamená, že například obdoba MS Word, tedy textového editoru se nachází ve složce kancelář. Nebo například program pro zobrazení internetu Firefox se vyskytuje ve složce sítě a internet. Samozřejmě pokud není žádoucí pokaždé pro spuštění internetu rolovat menu, je zde možnost jednoduchým přetáhnutím myši vytvořit zástupce na ploše. A kdykoliv v budoucnu užívat výhradně jen onoho zástupce v podobě ikony.

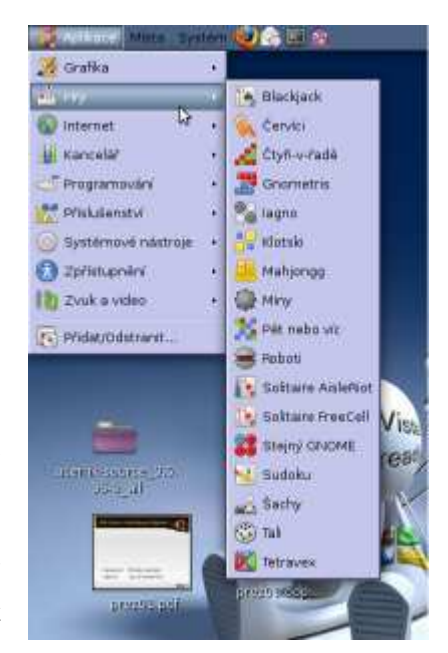

**Collaborate III** distance

**Obrázek 4.3 - Menu Aplikace** 

#### • Místa

Zde má uživatel možnost libovolně procházet souborový systém své distribuce,

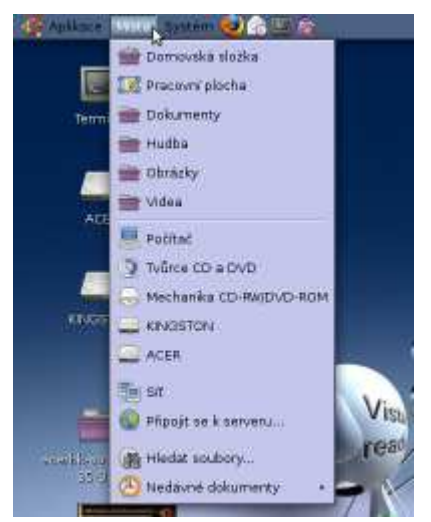

**Obrázek 4.4 - Menu Místa** 

ale i všech připojených periferií. Je to jakýsi vstup do správce souborů. Uživatel má možnost se odtud snadno dostat do své domácí složky, nebo procházet dokumenty. Dokonce jsou zde i síťové možnosti. Existuje tedy i snadné řešení pro procházení dat dalšího připojeného počítače, ač přes síť internet, anebo jen pomocí UTP kabelu. V neposlední řadě je tu i možnost vyhledávání. Ta je zejména užitečná v případech, kdy je znám název požadovaného souboru, ale není známo jeho umístění v počítači.

• Systém

Rovněž velmi důležité roletkové menu, dokonce jedno z nejdůležitějších. Užitečné je především pro jakékoli nastavování systému. Ať už jde jen o grafickou

úpravu vzhledu, o doinstalování nějakého potřebného programu, nastavení dalších uživatelů, jejich omezení, rozsah. Nebo o nastavení sítě.

V tomto menu jsou zobrazeny veškeré aplikace, které určitým způsobem ovládají systém. Z tohoto důvodu pro většinu z nich platí, že vyžadují autorizaci administrátora, čili uživatele, který je pověřený ke správě systému. To se na jednu stranu může běžnému uživateli zdát jako zbytečná překážka nebo zpomalení práce na počítači, ale opak je pravdou. Tato funkce ochrany je v Linuxu vytvořena proto, aby běžný

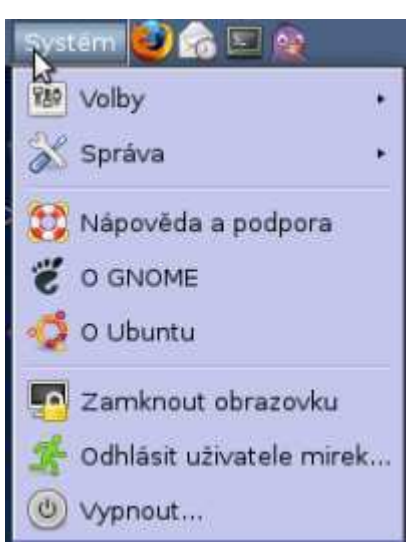

**Obrázek 4.5 - Menu Systém** 

uživatel, byť má práva administrátora, byl upozorněn na skutečnost, že se pokouší spustit program, který chybným nastavením může zapříčinit pád systému nebo jeho kolizi.

• Prostor pro nejčastěji spouštěné programy

Vymezená část lišty pro ikony programů. Slouží pro rychlý a snadný přístup k nejčastěji používaným aplikacím. Jak bylo již zmíněno, není to jediná možnost. Další možností je, mít tyto ikony uspořádány na ploše.

# • Prostor pro spuštěné programy

Je místo, kde se nachází ikony spuštěných aplikací. Například komunikačního klienta Pidgin (obdoba ICQ, nicméně tato aplikace umí mnohem více, než jen komunikaci pomocí ICQ protokolu). Je zde zakomponována hlavně kvůli větší přehlednosti. Uživatel tak jasně vidí, které aplikace má spuštěny.

#### • Menu ukončení práce

Poslední roletkové menu. Nabízí funkce na vypnutí počítače, restart nebo jen odhlášení od systému. Touto cestou je zabezpečen správný postup pro ukončení práce na počítače, aniž by došlo ke ztrátě dat.

Ve spodní části obrazovky se pak nachází ještě jedna lišta. Její význam je hlavně v třídění více spuštěných oken. V situaci, kdy má uživatel spuštěno více aplikací a každá aplikace se skládá z dalších oken, by se situace určování toho správného okna značně komplikovala a celá situace by se tak stala absolutně nepřehlednou. Tento stav řeší právě spodní lišta. Organizace práce, kterou pro uživatele obstarává, spočívá ve shromažďování oken stejných aplikací do několika jednoznačně organizovaných roletkových menu. Není to ovšem jediná její funkce. Další funkcí je organizování více pracovních ploch. Uživatel totiž nemusí zcela striktně pracovat pouze na jedné obrazovce. Může si práci rozdělit na více obrazovek. Na ploše jedna je možné mít spuštěný internet (Firefox) a komunikační program Pidgin. Na další ploše pak Textový procesor, či tabulkový procesor a na další například příkazovou řádku nebo jiné aplikace.

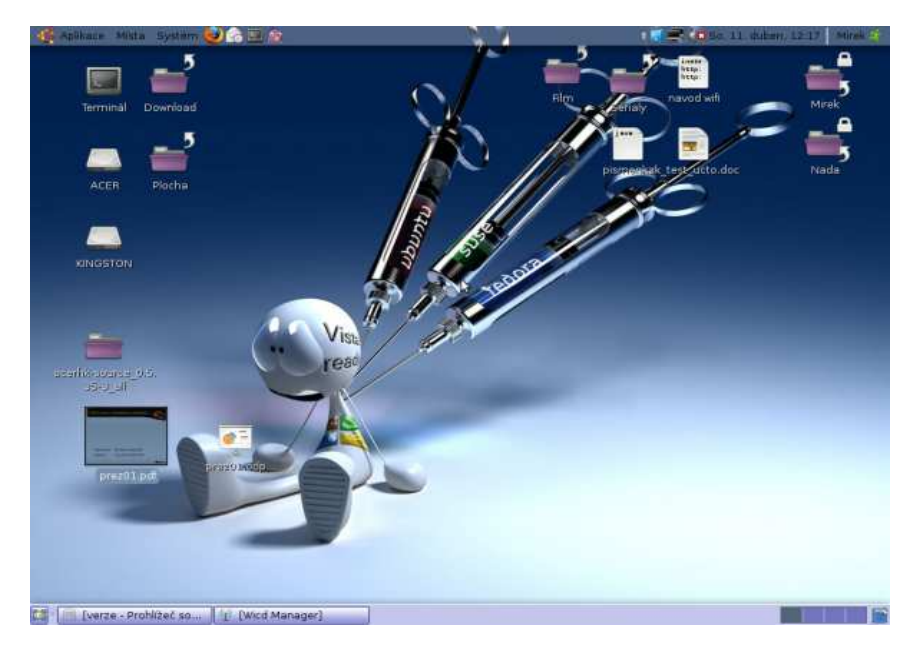

**Obrázek 4.6 - Pracovní plocha Ubuntu** 

### 4.4 Compiz Fusion

Aplikace určená pro zpříjemnění práce a pracovního prostředí. Nejedná se jen o doplněk, který pouze extrémně zatěžuje systém a kromě vizuálních efektů nepřináší nic nového. Pomáhá zpřehlednit nastavení pracovního prostředí, jeho ovládání. Není potřeba kvůli obyčejné změně motivu složitě procházet celý souborový systém a pracně vyhledávat skript, ve kterém se ona změna má provést. Vše je organizováno na jednom místě. Compiz Fusion se dělí na dvě hlavní části: Settings Manager a Emerald Theme Manager.

Settings manager je správce vizuálních efektů, který zobrazuje celou řadu nastavení. Je rozdělen do osmi hlavních kategorií, kde každá kategorie organizuje jinou část grafického uživatelského rozhraní:

• Obecné

Soubor nastavení, která ovlivňují veškerý vzhled a chování dále nastavovaných efektů. Zde se například nastavuje počet virtuálních ploch. Automatická detekce výstupních zařízení, rozptylování světla při transformaci oken, povolování systémových pípnutí a mnohá další.

**Přístupnost** 

Díky přístupnosti je možné nastavit zobrazení neaktivního okna při přesunu kurzoru myši nad něj nebo zvýšení viditelnosti kurzoru myši. Nastavit lupu, libovolně si zvětšovat, či zmenšovat pracovní plochu.

Pracovní plocha

Umožňuje zmenšit aktivní okna na velikost ikony na ploše nebo při přechodu z jedné plochy na druhou zobrazit rotující kostku, kde každá strana kostky představuje jednu virtuální plochu. Alternativní možností k rotující kostce je pak přepínání mezi plochami formou hada.

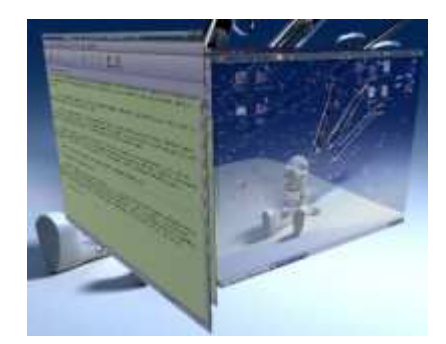

**Obrázek 4.7 - Rotující kostka** 

**Efekty** 

Efekty jsou čistě otázkou designu. S přehledností a organizací plochy nemají

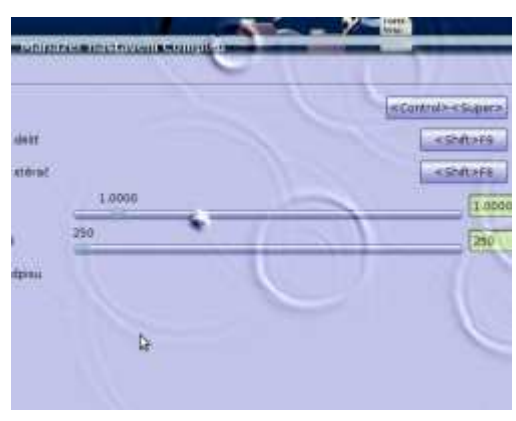

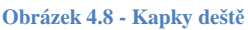

moc společného, nicméně nabízejí originální vzhled. Jedním takovým efektem je Oheň. Zobrazuje hořící horní část okna při změnách pozice, minimalizaci, otevírání a zavírání. Dalším efektem jsou vlnící okna. Aplikují se podobně jako oheň. Při jakýchkoli změnách, přesunech se strany oken vlní. Stávají se elastickými. Posledním zajímavějším efektem,

který zkrášluje pracovní plochu, jsou kapky deště. V průběhu práce se na monitoru objevují kapky, které kolem sebe víří vodu. V optimálním nastavení působí uklidňujícími účinky.

Doplňky

Doplňují tuto aplikaci o možnosti zábavy. Povolují například malování na pracovní plochu za pomoci myši.

Načítání obrázků

Určují formáty obrázků, jejich načítání a přiřazují jim různá nastavení. V jaké kvalitě se mají zobrazovat nebo jakou mají mít průhlednost.

Nástroj

Jsou potřebná nastavení pro běh součástí systému. Definuje obejití chyb při zobrazování internetových stránek, chyb, které se vytvoří při používání kancelářského balíku openoffice.org.

Správce oken

Zapíná přepínání spuštěných oken. Nabízí plynulý přechod mezi okny pomocí hada, podobně, jak tomu bylo i u virtuálních ploch. Nebo výběr okna z rotujícího kruhu kolem středu.

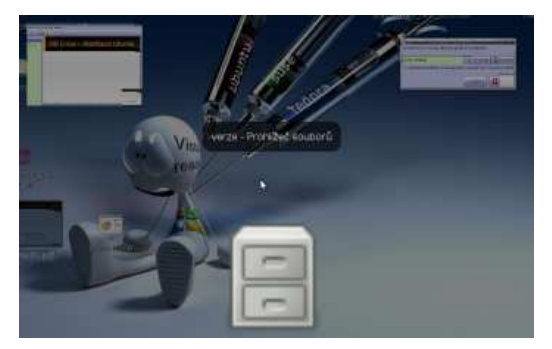

**Obrázek 4.9 - Rotující kruh** 

 Emerald Theme Manager, aplikace pro správu motivu. Pomocí ní se nastavuje šířka oken, barevné pozadí. Výška oken, výška hlavičky oken. Styl tlačítek pro minimalizaci, explozi a zavření okna. Styl pro správce souborů, ikon složek a barevné vyladění. Prakticky je možné mít díky této aplikaci systém zcela originální, meze jsou určeny pouze fantazií uživatele.

### 4.5 Programy použitelné ihned po instalaci

V distribuci Ubuntu, což je její velkou předností jsou po instalaci, kromě standardních programů, navíc ještě mnohé další zajímavé a důležité programy. Mezi jedny z nejužitečnějších zcela určitě patří kancelářský balík OpenOffice.org, obsahující programy: Textový procesor, Tabulky, Prezentace a Kreslení. Uživatel tak ihned po

instalaci může začít s prací, aniž by kancelářský balík (například: MS Office) musel shánět, dokoupit, ale hlavně doinstalovat. Což nejen stojí další finanční prostředky, ale také čas.

BitTorrent klient je aplikace, která umí stahovat data z internetu pomocí souborů s

příponou \*.torrent. Jde o soubory, které obsahují informaci o tom, kde se jednotlivá data nacházejí, jakou mají velikost anebo z kolika částí se skládají. Jeho největší předností je fakt, že, čím více uživatelů daný soubor stahuje, tím lepší jsou podmínky pro stahování. Na rozdíl od ftp serverů, kde hrozí při větším počtu stahovaných dat více uživateli přetížení.

Komunikátor Pidgin, aplikace určená pro komunikaci mezi uživateli prostřednictvím internetu. Nabízí komunikaci pomocí různých protokolů například: AIM, Google Talk, ICQ, IRC, MSN, MySpaceIM anebo Yahoo. Taktéž nabízí možnost vytvoření různých účtů, které zároveň i spravuje. Není nutné instalovat pro každý protokol zvlášť ještě klienta a mít tak v počítači místo jedné komplexní aplikace více menších aplikací.

Správce fotografií F-Spot, organizátor obrázků a fotografií. Jeho přednosti jsou v originálním vzhledu, přehlednosti a jednoduchosti nabízených funkcí.

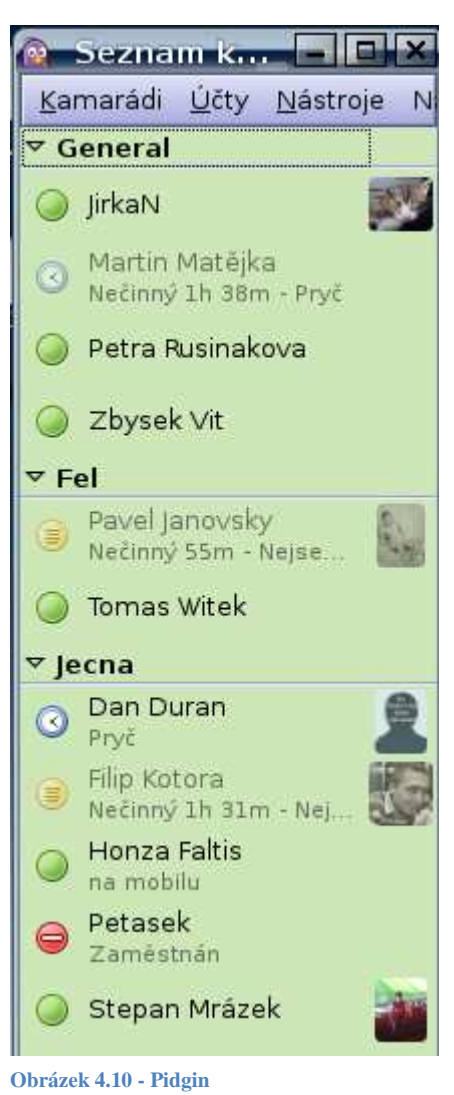

Za zmínku stojí neméně zajímavá aplikace Sejmout snímek obrazovky. Jak její název napovídá, snímá aktuální dění monitoru. Je to funkce, kterou je možné nalézt i v jiných operačních systémech, nicméně, zde jsou její funkce rozšířeny. Tato rozšíření spočívají v tom, že dokáže načasovat zachycení obrazu. Záleží na výběru, zda zachytit pouze aktivní okno nebo celou plochu monitoru.

#### 4.6 Zábava a multimédia

Pro zábavu je připraveno veliké množství rozmanitých aplikací. Jedná se především o hry. Nacházejí se v horní liště v roletkovém menu Aplikace. Nejde o žádné populistické střílecí hry, ale o hry zaměřené na rozvíjení bystrosti, paměti a zkušeností.

 Co se týče multimédií, má distribuce Ubuntu v základní instalaci hned několik užitečných aplikací. Stejně jako hry se nacházejí v menu Aplikace pod názvem Zvuk a video.

 Na přehrávání hudebních souborů je určena aplikace Rhythmbox. Nabízí všechny standardní funkce. Například: správu hudebních souborů podle autora, názvu, alba nebo vyhledávání skladeb podle jejich názvu. Přímo na liště navigace jsou navíc tlačítka pro opakování skladeb, zamíchání a následné přehrávání skladeb v náhodném pořadí.

 Videosoubory pak zobrazuje aplikace Přehrávač filmů Totem. Rovněž nabízí celou řadu nastavení a voleb. Mezi ty nejzajímavější, kromě standardních funkcí, patří nastavení zásuvných modulů. Nabízí se výběr mezi sledováním zpravodajství BBC, prohlížení videí na serveru http://www.youtube.com, anebo ovládání pomocí infračerveného dálkového ovládání.

 Pozadu nezůstávají ani program na vypalování cd disků, či program Záznamník zvuků.

# 4.7 Ovladače hardwaru

Důležitá otázka při rozhodování o budoucím operačním systému. Jelikož Linux není nejrozšířenějším systémem, existují zde obavy o kompatibilitu hardwarových zařízení. Tato obava je nicméně zbytečná. V dnešní době je podpora hardwaru velmi vysoká. Není 100%, nicméně k tomuto účelu slouží internetová fóra. Jejich stoupenci jsou vesměs odborníci a nadšenci, kteří jen čekají na výzvu, kdy se objeví další součást, pro kterou ještě neexistují ovladače nebo vykazují kolize. Tito nadšenci nemusí pocházet jen ze země, kde se daná část hardwaru vyrobila. Stačí, aby se o ni dozvěděli skrze zmíněná internetová fóra, nehledě na to, že drtivá většina ovladačů je již přizpůsobena a vyladěna.

Další neméně důležitou otázkou je, zda je nutné ovladače shánět pouze na příslušných internetových fórech? Odpověď je nasnadě, není. Po instalaci systému bude většina uživatelů příjemně potěšena, počítač je plně aktualizovaný a obsahuje všechny ovladače. Při instalaci na nový počítač se využívá připojení k internetu a veškeré ovladače pro systémem rozpoznaný hardware jsou staženy z příslušných serverů. V případě, že se nejedná o nový počítač, ale jde o přechod z jiného operačního systému, je situace značně jednodušší. Systém Ubuntu si převezme informace o hardwaru přímo od starého operačního systému a podle stanovených kódů si jej, pokud je nemůže použít rovnou, vyhledá na příslušných serverech, stáhne a nainstaluje.

Pokud nastane situace, kdy po instalaci nebudou nainstalovány všechny ovladače, existují zde možnosti pro zjišťování nesrovnalostí. V menu systém, záložce správa je aplikace, která se stará o stav ovladačů (Ovladače hardwaru). V systému Ubuntu i v Linuxu obecně jde o tzv. Nesvobodné ovladače. Jsou to ovladače, které pocházejí od komerčních výrobců. Tyto ovladače nejsou poskytovány zdarma, ale za jejich stažení a užívání je třeba zaplatit. To platí obecně, bez ohledu na typ operačního systému. Stoupenci Linuxu si s touto situací ve většině případů taktéž poradili. V této aplikaci pak stačí jen zobrazený ovladač povolit. Důvod, proč se musí nesvobodné ovladače zvlášť povolovat je ten, že operačním systémům běžícím pod linuxem, speciálně těm, které jsou poskytovány zdarma, jde o myšlenku, ovládat celý počítač pomocí svobodných (volně šiřitelných programů, aplikací i ovladačů).

# 4.8 Příkazová řádka

Operační systémy na bázi Linuxu se vyznačují především prací v příkazové řádce. V distribuci Ubuntu, i když je možné ji kompletně spravovat skrze grafické prostředí, to samozřejmě platí také. Jsou situace, ve kterých je mnohem jednodušší dané cíle podřídit několika ručně napsaným příkazům, než se proklikávat pomocí myši k aplikacím, které tyto příkazy taktéž vykonají.

 Ve spojitosti s příkazovou řádkou se velmi často užívá výraz Terminál. V podstatě každý problém nebo každý návod, který je umístěn na fórech, či v literatuře, směřuje na zadání příslušných příkazů do Terminálu. Důvod je prostý, je to přesné, cílené a jasné. Nemůže tak dojít k nedorozumění. Vyřešení aktuálně vzniklých potíží se tak zefektivní a značně urychlí.

Pro běžného uživatele to neznamená, že musí nejdříve přečíst spousty odborných knížek. Ale že je dobré věnovat pár minut studii o terminálu. Jednoduchý návod je

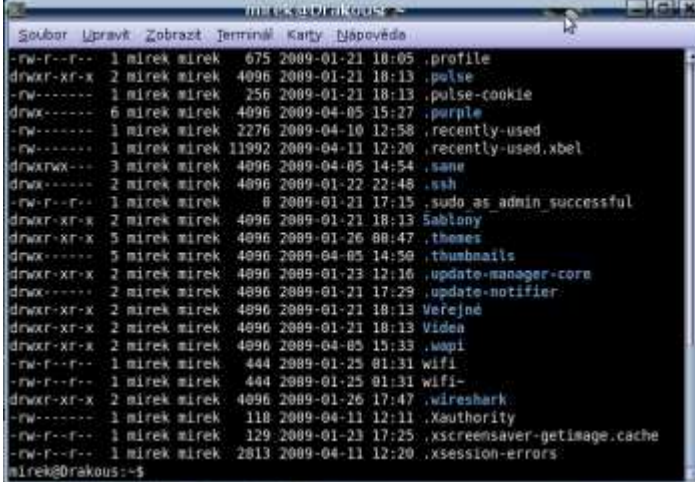

možné nalézt přímo na stránkách http://www.ubuntu.cz. V internetových fórech jsou psány hotové příkazy, které na daný problém stačí jen zkopírovat do Terminálu a spustit. Vše je pak během krátké chvíle vyřešeno.

#### **Obrázek 4.11 - Příkazová řádka**

# 4.9 Zabezpečení a práce s uživatelskými účty

Zabezpečení je organizováno prostřednictvím uživatelských práv. Tato práva jsou nastavena všem souborům v systému a jasně tak určují, kdo může daný soubor upravovat, spouštět a kdo ho může jen číst. Informace o uživatelských právech je uložena ve formě řetězce, který se skládá z devíti bitů. Příklad: rwxr-xr-x, znamená, že soubor mohou číst a spouštět všichni uživatelé, ale pouze individuální vlastník ho smí i upravovat nebo smazat. Každý uživatel je při zakládání účtu požádán o jméno a heslo, případně o přiřazení k určité skupině uživatelů. Jedna z nejdůležitějších skupin je skupina root, čili administrátor systému. Administrátor systému má takřka neomezené možnosti, může libovolně upravovat systém, nastavovat práva uživatelům.

Člen takové skupiny, pokud není zkušeným uživatelem, může napáchat nevídané škody a případně i zbortit celý systém. Je tedy doporučeno nepřiřazovat účet ke skupině root. Pokud si účet zakládá běžný uživatel a jeho systém nebude spravovat zkušený administrátor, má možnost opatrnější, ale cílené a užitečné volby. Má možnost svůj účet přiřadit do skupiny (v případě Ubuntu) admin. Tato skupina má výhody v tom, že může taktéž jako root pracovat libovolně se systémem. V případě, že uživatel bude spouštět, nebo nějakým způsobem upravovat aplikaci, která by mohla poškodit systém, bude vyzván k zadání svého hesla, což ho přiměje k opatrnosti a zamyšlení nad daným úkonem, čímž předejde případné pohromě. Při práci v příkazové řádce pak uživatel musí před požadovaný příkaz napsat klíčové slovo sudo.

#### **Tabulka 4.1 - Přístupová práva**

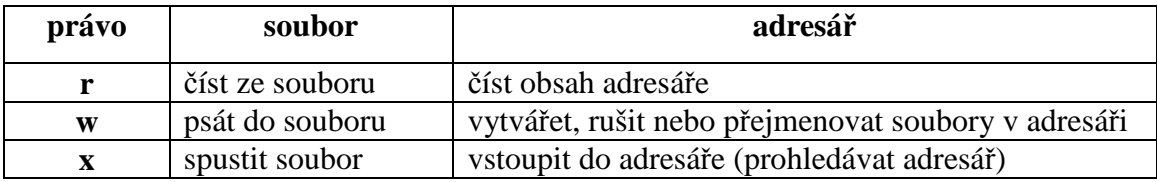

#### **Tabulka 4.2 - Přístupová práva, řetězec**

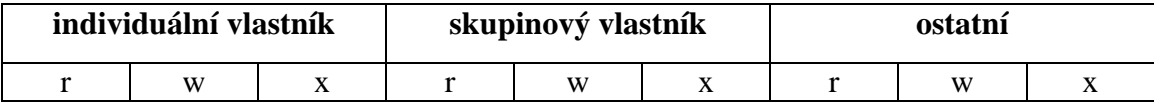

Založení účtu, stejně jako většina operací, lze uskutečnit nejméně dvěma způsoby, mezi které patří:

Grafické uživatelské rozhraní.

Zvolením Systém na horní liště plochy, následným výběrem Správa, Uživatelé a skupiny. Otevře se okno, ve kterém je možno libovolně nastavovat účty, upravovat je či mazat. Tento způsob je vhodný především pro běžné uživatele. Vše je srozumitelně vysvětleno pomocí komentářů a nápovědy.

Příkazová řádka, zadáním příkazu:

sudo adduser <jmeno\_uživatele> <skupina\_uživatelů>, kde sudo - je část příkazu, jeho funkcí je vykonat příkaz jako superuživatel. adduser - klíčové slovo, systém díky němu rozpozná, že jde o přidání uživatele.

Obdobně tak lze pokračovat i při mazání účtu nebo při jakékoli jiné akci. Tento malý příklad je ukázkou práce v operačním systému Ubuntu. Zkráceně šlo o to, předvést, jak jednoduchá a efektivní může být práce pomocí příkazové řádky a že její znalost značně zefektivní práci.

# **5 Porovnání (Ubuntu, OS Windows)**

Kapitola věnovaná na porovnání operačního systému Windows XP od firmy Microsoft a distribuci Ubuntu, která je v současné době na vzestupu oproti konkurenci.

# 5.1 Instalace

Oba systémy mají v zásadě podobný průběh instalace. Obě se instalují v grafickém uživatelském rozhraní a jsou směřovány na běžné uživatele. V průběhu je samozřejmě možné volit i rozšířená nastavení určená administrátorům. Instalace je zcela intuitivní, a proto je uživatel vyzván pouze k zadání jen těch nejpotřebnějších informací, jakými jsou: zadání jména (alespoň jednoho uživatele), hesla a případně doplňujících informací o uživateli (z pravidla nejsou povinné), regionu a umístění země (kvůli časovým podmínkám).

### 5.2 Grafické uživatelské rozhraní

Oproti předchozímu bodu se v této podkapitole zásadně liší. Ačkoli na první pohled vypadají obdobě a mají i některé společné funkce, jejich smysl a význam jsou odlišné.

Zatímco ve Windows XP je pouze jedna pracovní lišta, na které jsou zobrazeny všechny informace, což při spuštění několika programů najednou může působit až chaotickým dojmem, systém Ubuntu má organizaci na ploše vyřešenu poměrně svérázně. Oproti jedné liště, jsou tu hned dvě a každá má svůj specifický účel. Podrobněji viz podkapitola 4.3 Pracovní plocha.

V pozadí a motivu se také různí. V produktech firmy Microsoft je možné měnit vzhled pomocí motivů. Několik je jich přednastavených a systém dovoluje určité úpravy, ale jen v rámci mezí. Kdežto Ubuntu má pro tyto účely speciální aplikaci Comiz Fusion, která dokáže zcela diametrálně změnit vzhled. Nejen, že má přednastavené

obecné šablony, ale umožňuje si vytvořit vlastní návrh. Například v grafickém editoru, který je taktéž součástí systému Ubuntu. Dále doplňuje vzhled o originální efekty, jež pomáhají v přehlednosti a orientaci na pracovní ploše. Blíže jsou funkce Compiz Fusion rozebrány v podkapitole 4.4 Compiz Fusion. **Obrázek 5.1 - Plocha Windows XP** 

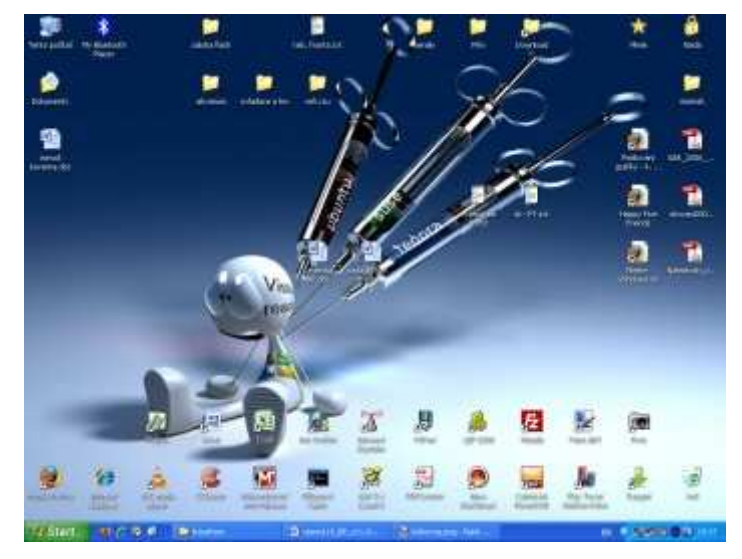

#### 5.3 Práce s programy

Spouštět programy ve Windows může každý uživatel bez ohledu na to, jestli je jeho účet veden jako správce nebo jako uživatel s omezenými právy. Jediné omezení,

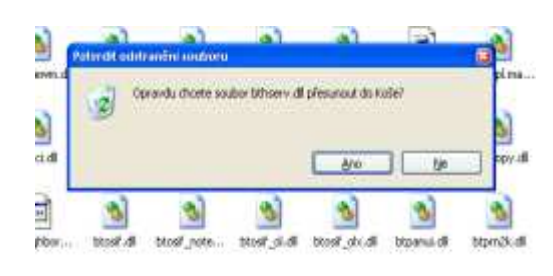

**Obrázek 5.2 - Mazání knihovny Windows XP** 

kterého touto cestou lze docílit je v instalování programů. Pro instalaci musí mít uživatel veden účet jako správce systému. Z toho plyne, že i běžný uživatel s omezenými právy může, ať už záměrně nebo omylem, zbortit celý operační systém. Toho dosáhne například tím, že odstraní důležitý soubor, který je potřebný ke spouštění

a zavádění systému.

 Rozdíl v tomto ohledu, mezi porovnávanými systémy je zcela evidentní. Neboť přidělení uživatelského účtu (správce, běžný uživatel) v Linuxu pouze rozhoduje o tom, zda uživatel má nebo nemá právo na správu celého systému. Neřeší problematiku ohledně spouštění, editování, přesouvání, čtení či mazání souborů. O tom rozhodují

uživatelská práva. Více podkapitola 4.9 Zabezpečení a práce s uživatelskými účty. Čili ani uživatel, který má účet správce systému, nemůže systém zbortit, pokud nemá u daného souboru nastavena práva pro zápis. A samozřejmě, pokud například uživatel s běžným uživatelským účtem potřebuje svůj dokument skrýt tak, aby mu ho jiní

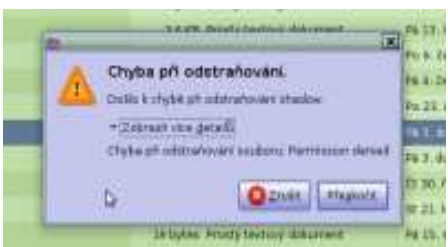

**Obrázek 5.3 - Chyba při odstraňování systémového souboru Ubuntu** 

uživatelé nemohli číst, má možnost zařídit to právě prostřednictvím nastavení vhodných práv dokumentu.

# 5.4 Organizace souborů

V organizaci dat, jsou tyto systémy také zcela odlišné. Windows organizuje svá data na discích pomocí označení písmeny, což znamená, že každá disková jednotka má specifické písmeno (například C:), pomocí kterého k datům přistupuje. Je samozřejmě možné na jednom fyzickém disku vytvořit několik menších jednotek, kde každá bude mít přiřazeno své písmenko.

Příklad: C:\Documents and Settings\Uživatel\Plocha\Mirek\Skola\BP\verze. Představuje úplnou cestu do složky verze, která je na disku C:

V systému Ubuntu jsou tato písmena nahrazena za body připojení. Uživatel je vnímá jako adresáře v adresářové struktuře. Adresářová struktura je charakteristická pro Linux a je organizována jako strom.

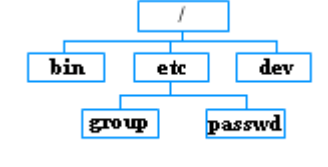

Postupuje se od nejvyššího bodu root (kořenový adresář) **Obrázek 5.4 - Strom**  směrem dolů, kde se dále rozvětvuje podle adresářů.

Příklad: \home\Mirek\Skola\BP\verze. Představuje úplnou cestu do složky verze, která je v systému souborů na disku.

# 5.5 Zabezpečení

Pro zabezpečení v systémech Windows existuje celá řada nástrojů. Jsou to různé antiviry, antispyware a další nástroje starající se o to, aby se v systému neobjevil nějaký druh škodlivého programu, který záměrně poškozuje celý systém.

Důvod, proč tyto programy na systémech Windows fungují, je patrný z podkapitoly 5.3 Práce s programy. Rovněž z toho plyne, že na systém Ubuntu není

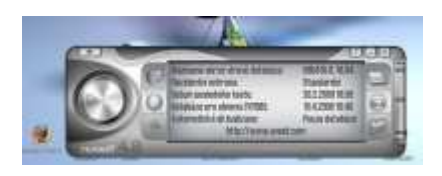

**Obrázek 5.5 - Antivirus ve Windows XP** 

potřeba vytvářet a používat anitiviry nebo antispywary, protože prakticky neexistují žádné škodlivé programy. Jediné o co se uživatel musí obávat je, aby někdo nezjistil jeho přihlašovací heslo do systému, čímž by se otevřel přístup k datům.

#### **6 Závěr**

Operační systém Ubuntu a Linux obecně se v dnešní době dostává do popředí. Je to způsobeno hned několika důležitými aspekty.

Jedním z nich je fakt, že celý systém je možno pořídit zcela zdarma. Veškerá informační podpora je dostupná a lokalizovaná v daném jazyce.

Dalším důležitým aspektem je přívětivost celého systému. Není striktně prosazováno, jak má systém vypadat nebo v jakých mezích je možné ho měnit. Kdy se překročila pomyslná čára a už se jedná o porušení autorských práv. Každý má právo přizpůsobit si svůj systém tak, jak mu vyhovuje, ať už jde jen o banální změnu vzhledu, motivu, anebo o radikální změny ve funkcích systému.

Migrace souborů a podobné softwarové vybavení také nelze vynechat. Písnička ve formátu \*.MP3 vytvořená v systému Windows bude bez pochyby stejně dobře znít i v Ubuntu. Stejně tak dokument vytvořený v Ubuntu bude zobrazen ve Windows.

Další neopomenutelné fakty jsou stabilita a bezpečnost. Rozbít systém téměř není možné, takže ani úplný začátečník se nemusí bát experimentovat s povědomím, že může udělat krok, který bude mít tragické následky. Z hlediska bezpečnosti, prakticky neexistuje virus nebo program, který by ohrozil chod operačního systému.

Naneštěstí existují i nevýhody například slabá informovanost společnosti o existenci systému. O tom, že existují i alternativy k operačním systémům od firmy Microsoft. Obavy společnosti z toho, že Linux je složitý, že mu nebudou rozumět. Obavy z toho, že ostatní zařízení, která vlastní s ním nebudou komunikovat.

Tyto bariéry se ovšem postupně ztenčují a je zcela evidentní, že se v budoucnu bude na stále větším počtu počítačů objevovat operační systém Linux a především jeho distribuce Ubuntu.

Úplným závěrem je ještě třeba zmínit, že operační systém Linux a jeho distribuce Ubuntu je vhodný jak pro běžné uživatele, tak i pro zkušené administrátory a vyplatí se všem uživatelům, kteří chtějí systém za nízké náklady s vysokými funkcemi a stabilitou.

# **7 Seznam literatury**

[1] Krčmář P.: Linux, postavte si počítačovou síť. GRADA, Praha 2008

- [2] Kolektiv: Ubuntu Příručka uživatele Linuxu. Computer Press, červen 2008
- [3] Lukáš Jelínek: Jádro systému Linux Kompletní průvodce programátora. Computer Press, květen 2008

[4] Stanislav Hoferek: Ubuntu manuál. 10. 10. 2007 [online]

http://knihy.root.cz/kniha/ubuntu-manual/

[5] Kolektiv: Ubuntu dokumentace. 2007 [online]

http://www.ubuntu.cz/podpora/dokumentace

# **8 Přílohy**

# 8.1 Seznam obrázků

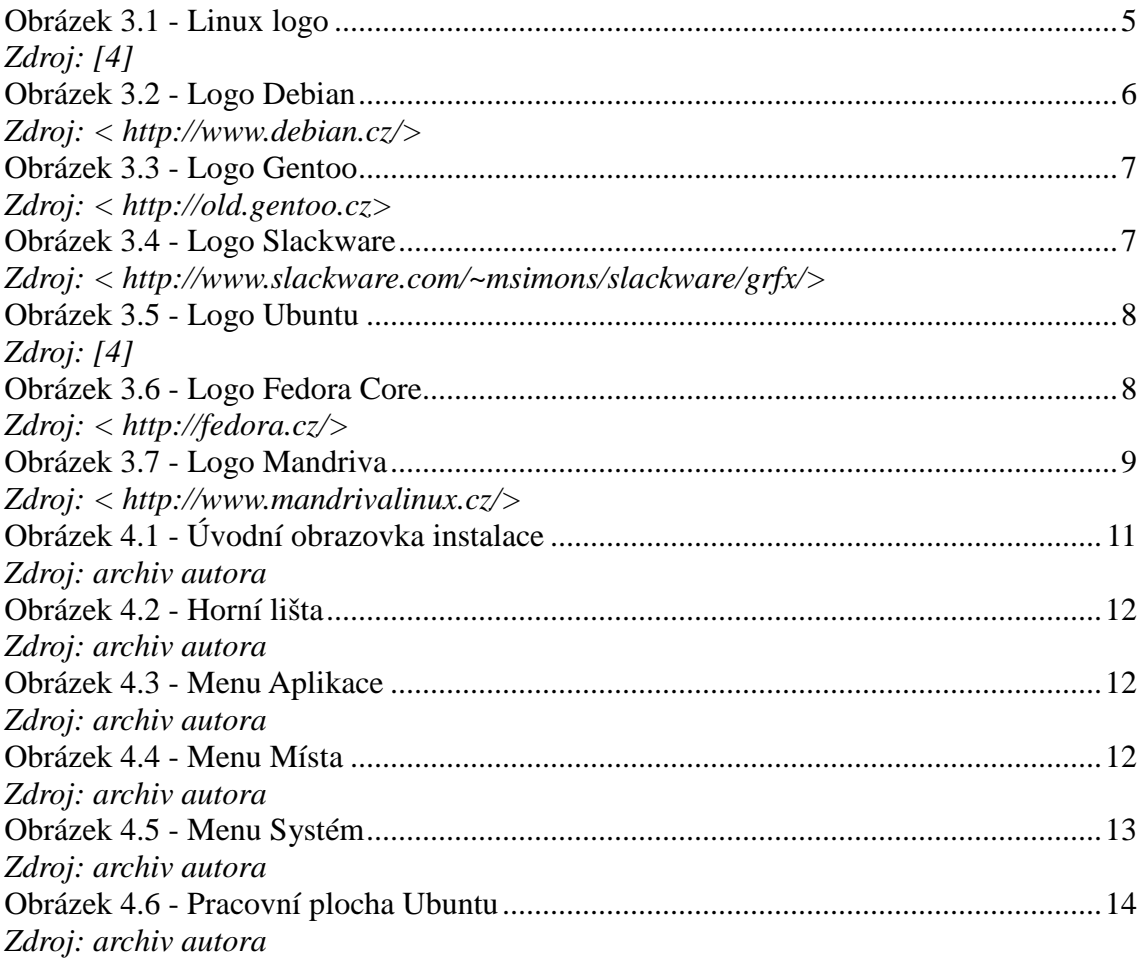

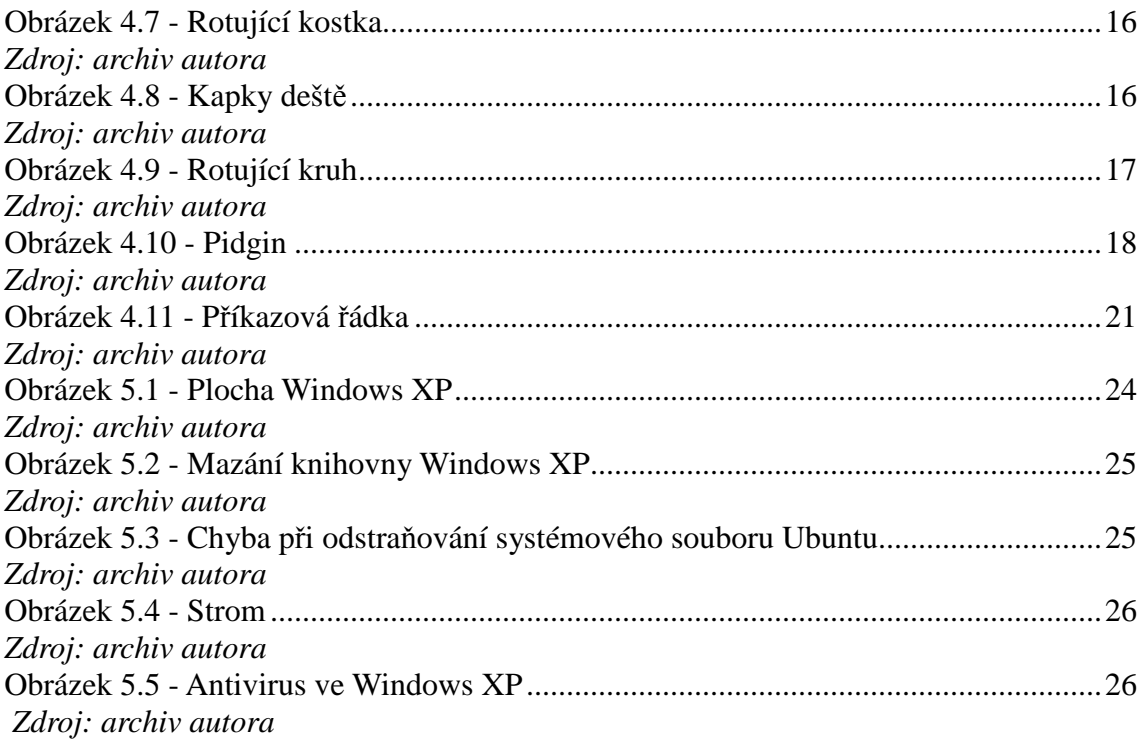

# 8.2 Seznam tabulek

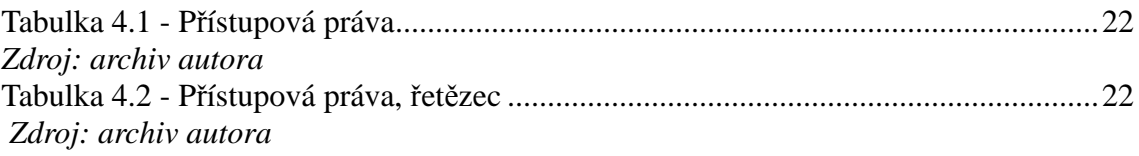